## **QR-Code**

Gehen Sie dazu bitte auf:

<https://hsk.evopark.de/>

und loggen sich oben rechts unter "Einloggen" in Ihrem Kundenkonto ein.

Unter dem Reiter "Identifikationsmedien" finden Sie Ihren QR-Code und Ihre hinterlegten Kennzeichen. Wenn Sie auf das Feld QR-Code klicken, wird dieser angezeigt:

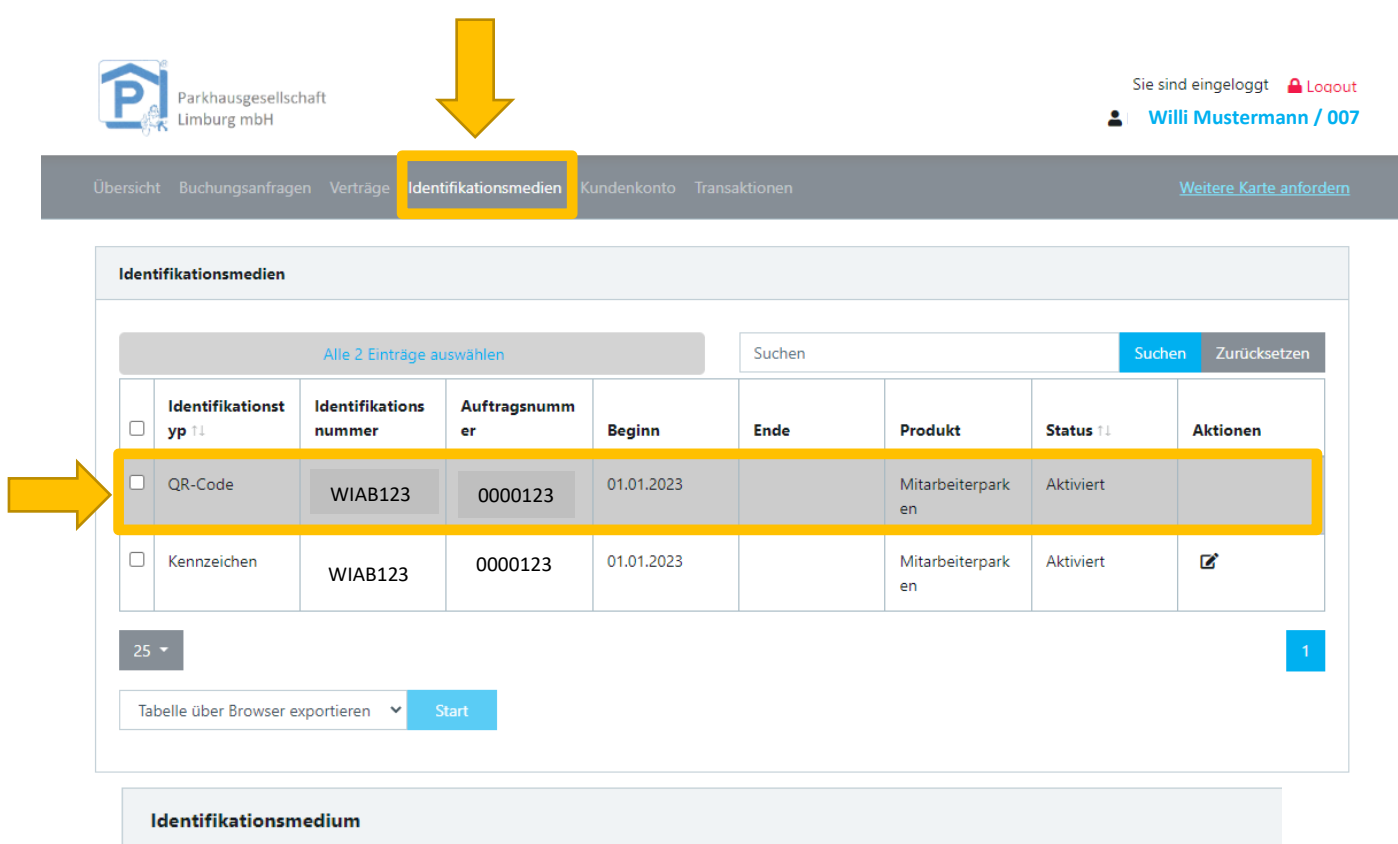

## Identifikationskomponente

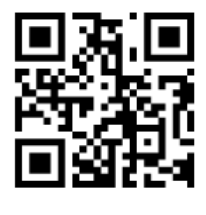

Kartennummer

12345678

Privatkunde

Kundennummer **Vor-und Zuname**  123 Willi Mustermann Bei Bedarf halten Sie Ihren QR-Code unter die Scanner:

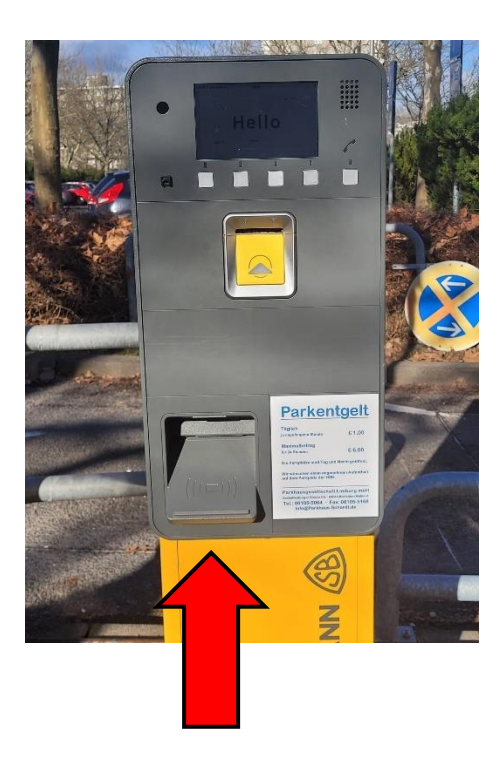

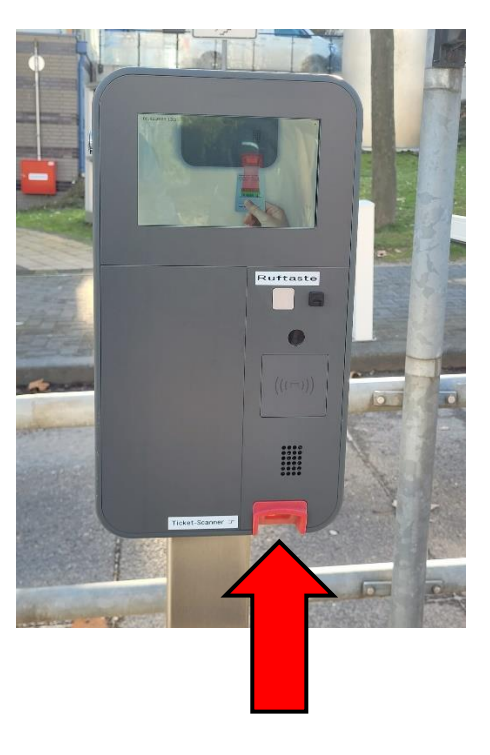

Bei Fragen zur Handhabung stehen Ihnen unsere Mitarbeiter vor Ort zur Verfügung.

Mit freundlichen Grüßen

Ihr Parkhaus-Team